2016-01-08, Michael Scholz

#### DJ1AE

# Der Christian Koppler

#### **Eine Foto Dokumentation**

#### Revision 2016 mit neuem Steuergerät

### <span id="page-0-0"></span>**Inhalt**

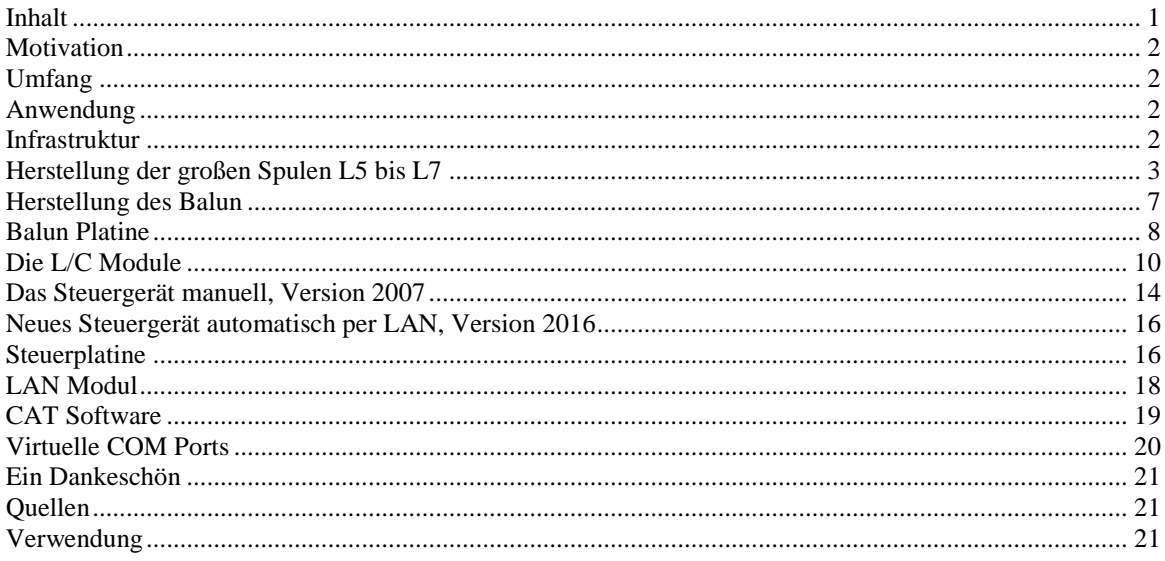

## <span id="page-1-0"></span>**Motivation**

Es ist gerade eine Woche her da ich den Koppler fertig aufgebaut habe. Einige Arbeitsstunden stecken drin und so manches Mal hätte ich mir mehr Bildmaterial über fertige Koppler gewünscht, denn in Sachen HF Elektrotechnik bin ich nicht vom Fach. Den OM's aus unserem OV die noch am Koppler bauen und denen es eventuell ähnlich geht soll die Fotodokumentation eine Hilfe sein. Darüber hinaus war mein Gedanke, man tut sicher gut daran seine Erfahrungen aufzuschreiben solange sie noch frisch in Erinnerung sind. Der Schwerpunkt auf Fotos deswegen, weil ja bekanntlich ein Bild mehr als 1000 Worte sagt.

#### <span id="page-1-1"></span>**Umfang**

Der hier gezeigte Koppler basiert auf dem Prinzip des OM Christian Krebs DL3LAC. Davon gibt ja bereits sehr gute Beschreibungen mit Schaltplänen und Bauteilelisten. Deshalb wird hier bewusst das Thema ausgespart.

#### <span id="page-1-2"></span>**Anwendung**

<span id="page-1-3"></span>Der Koppler dient zur Impedanz Anpassung einer Dipol-Draht-Antenne mit Paralleldraht Speisung.

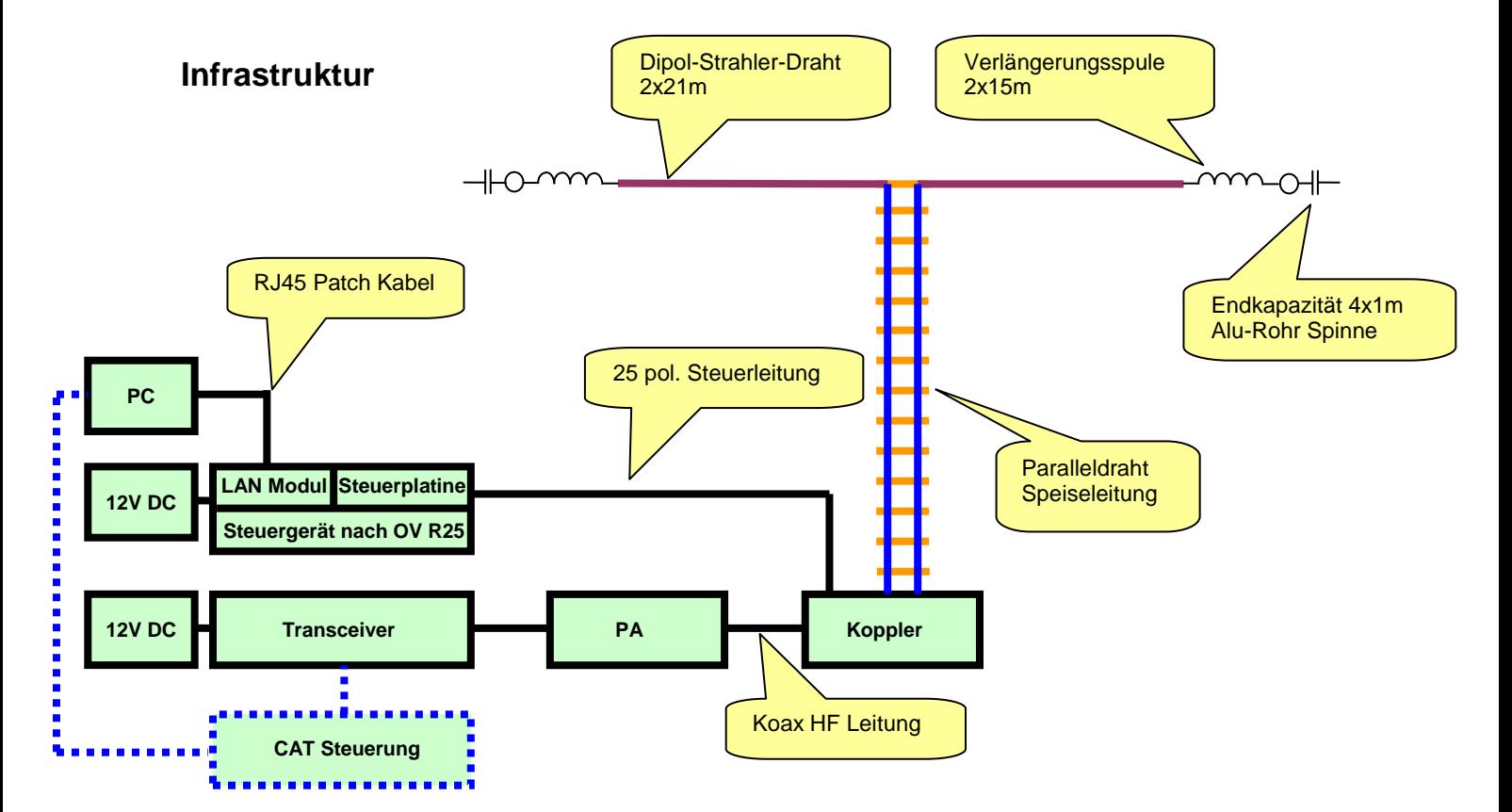

#### <span id="page-2-0"></span>**Herstellung der großen Spulen L5 bis L7**

Auch das kann man selbst machen. Die Spulen habe ich aus 2.2mm Cu Draht gewickelt. Da in meinem Keller eine Drehmaschine steht war das nicht allzu schwierig. Nach der Herstellung des Dorns war das eigentliche Wickeln keine Herausforderung. Für die doppelten Luftspulen war allerdings eine Hülse notwendig. Nun konnte ich mit vertretbarem Aufwand Spulensätze für mich und einige OM's aus dem Ortsverband herstellen.

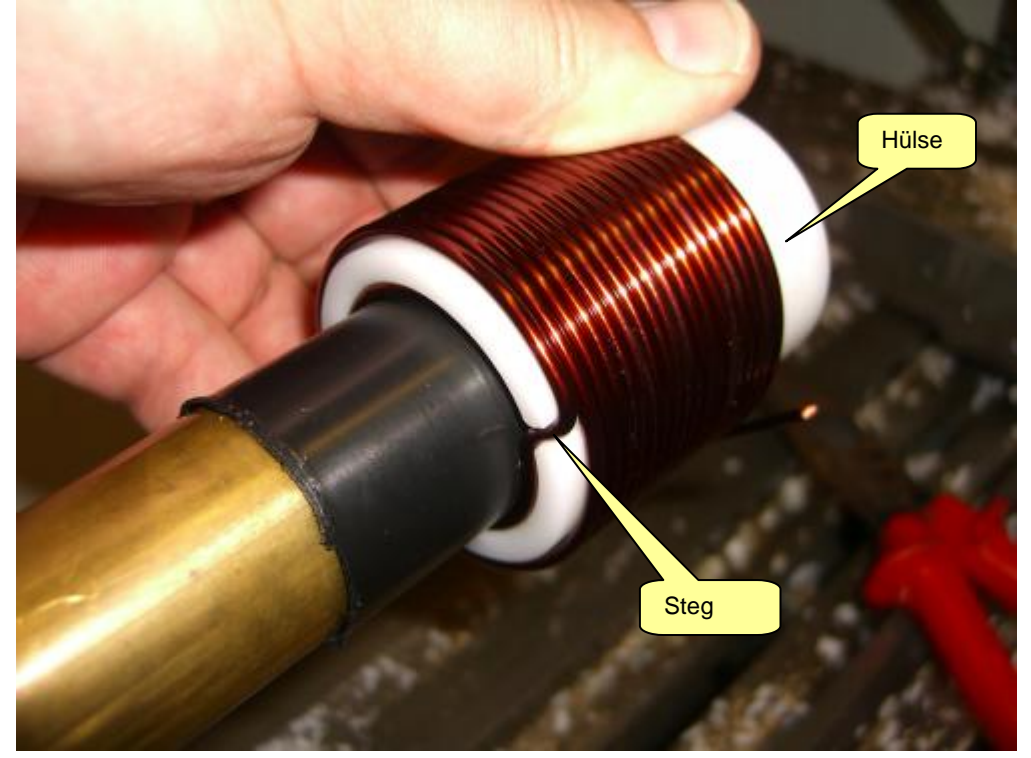

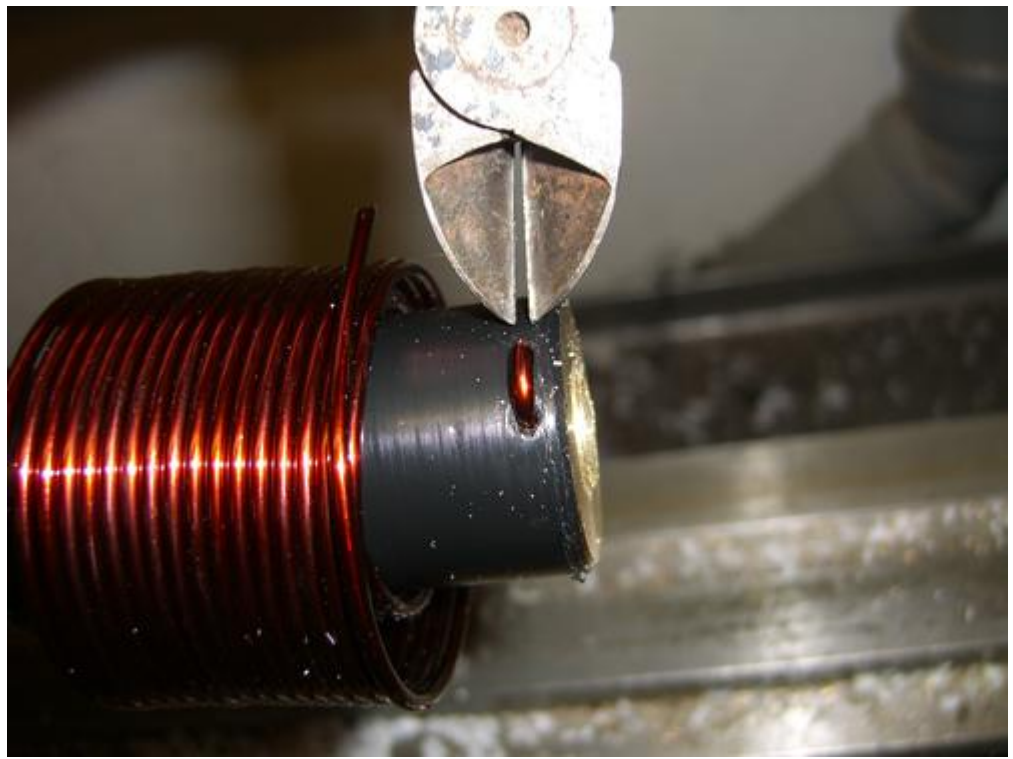

Die Spule wird abgeschnitten und vom Dorn genommen.

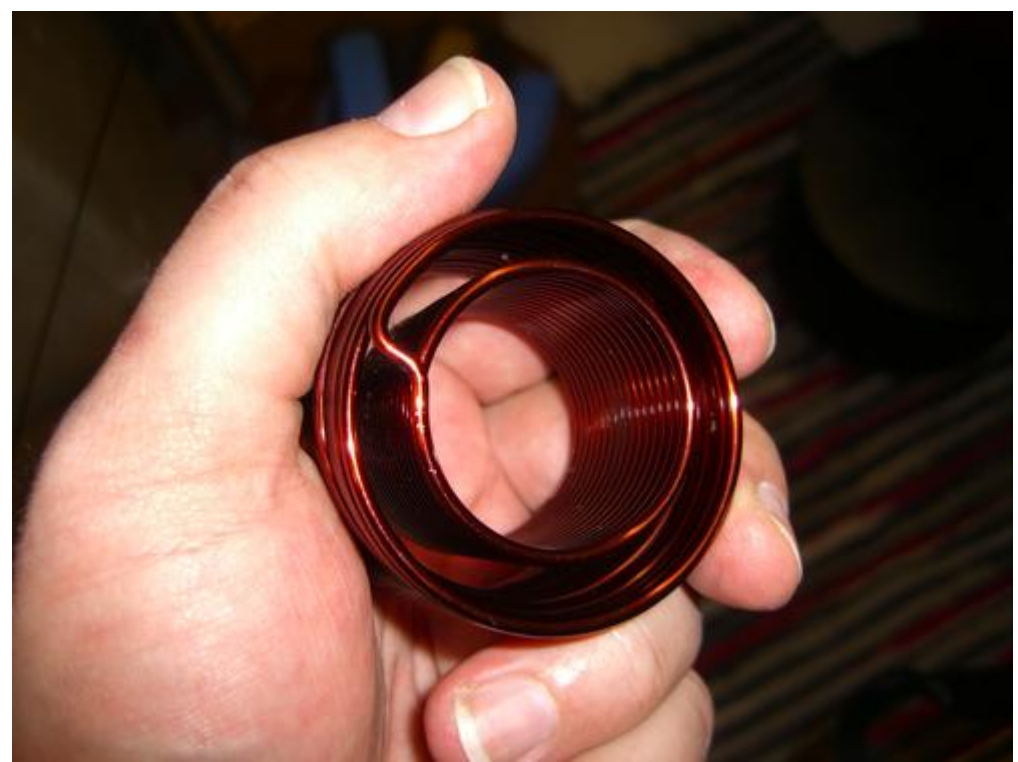

L7 fertig gewickelt. Zum Einfädeln in das Spulenkreuz muss der Verbindungssteg durchgetrennt werden.

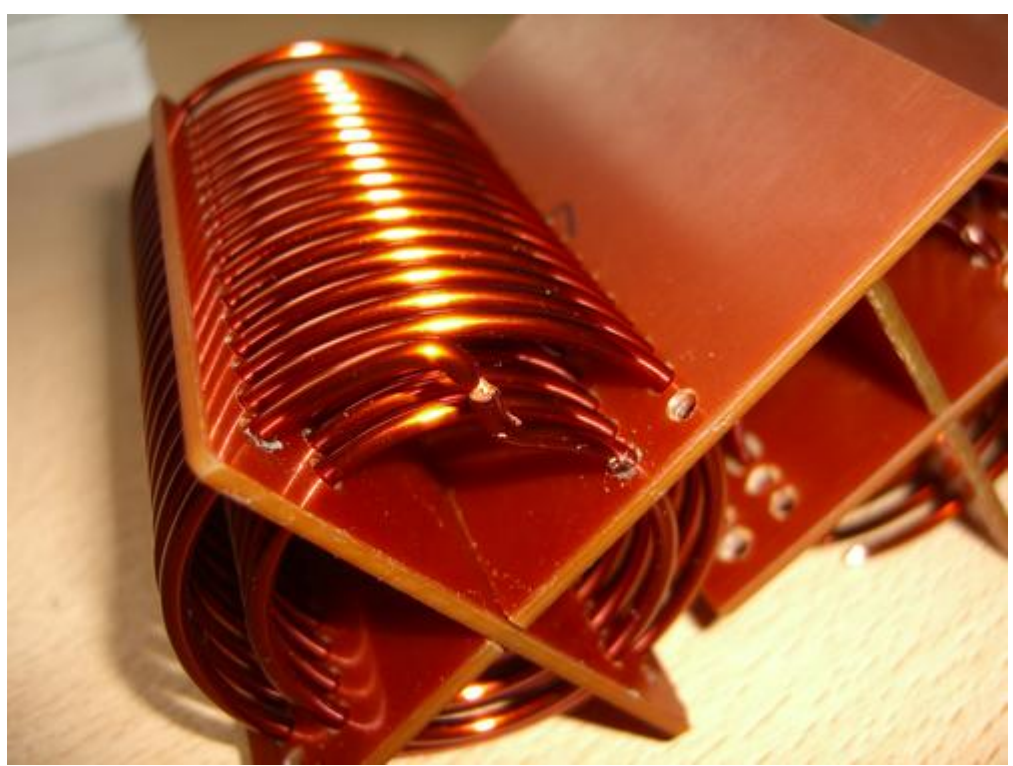

Der Steg wird dann wieder verlötet.

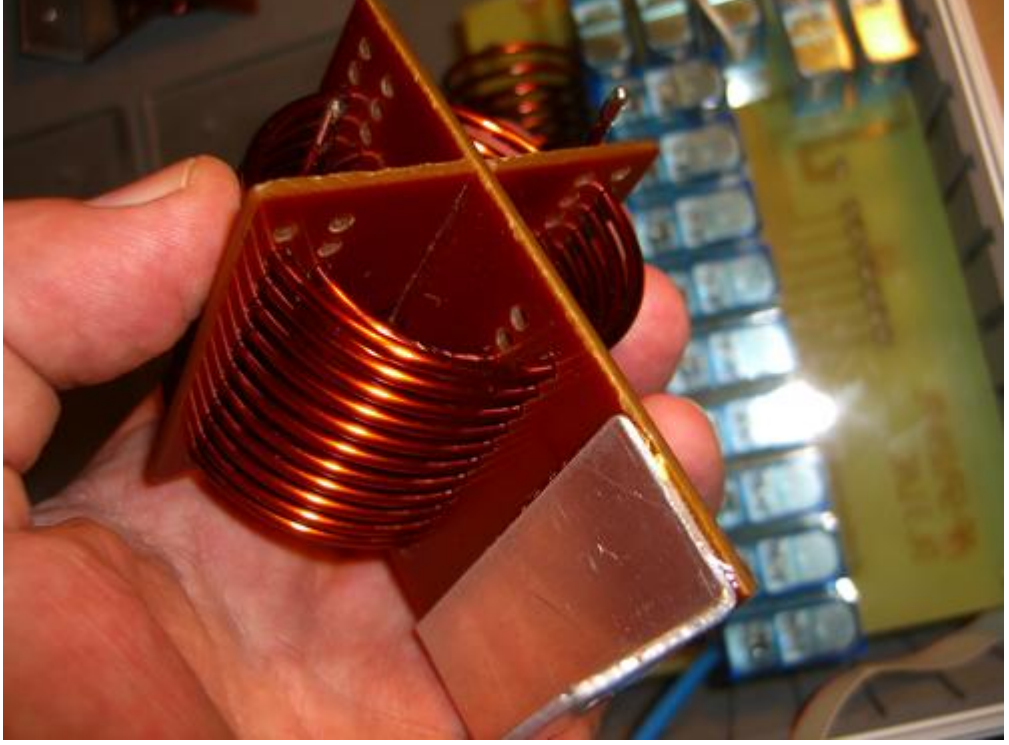

L6 Spulenkreuz fertig konfektioniert mit Montagewinkel (geklebt). Es hat sich gezeigt dass ein Bohrungsdurchmesser 2.5mm ideal für die Einbringung des Drahtes ist und der Spule trotzdem keinen Raum zum Wackeln lässt.

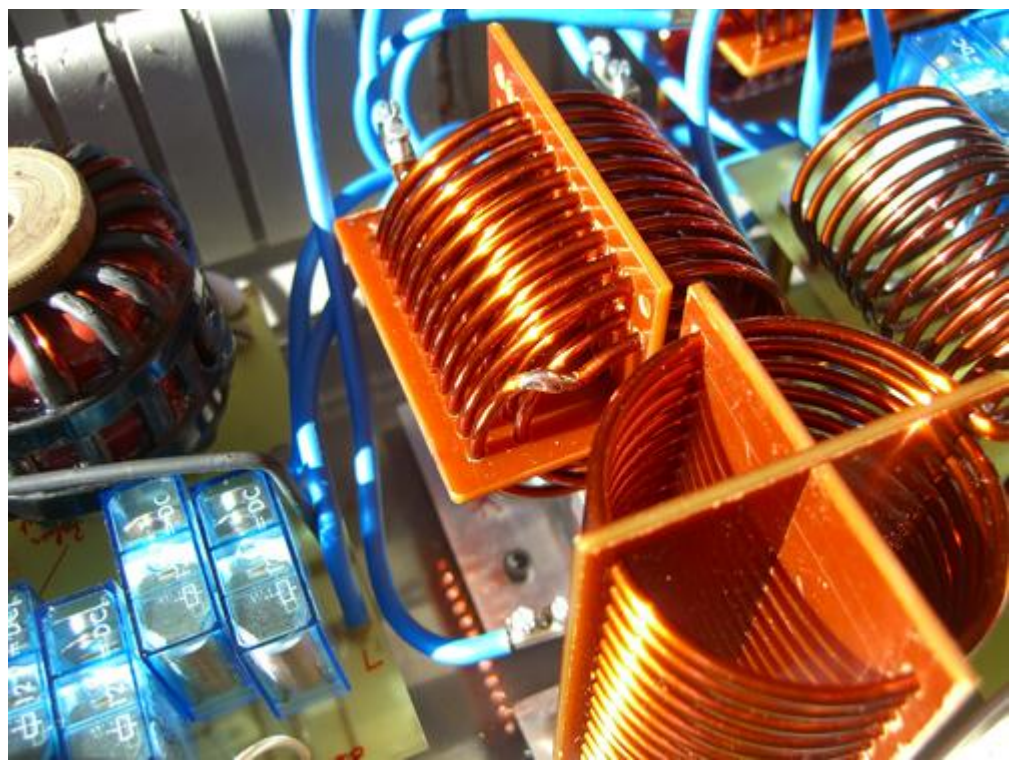

Mitte: L6 eingebaut mit verlötetem Steg.

## <span id="page-6-0"></span>**Herstellung des Balun**

Der Balun besteht aus zwei Amidon Ringkernen. Gewickelt wurde mit 2.2mm Cu Draht.

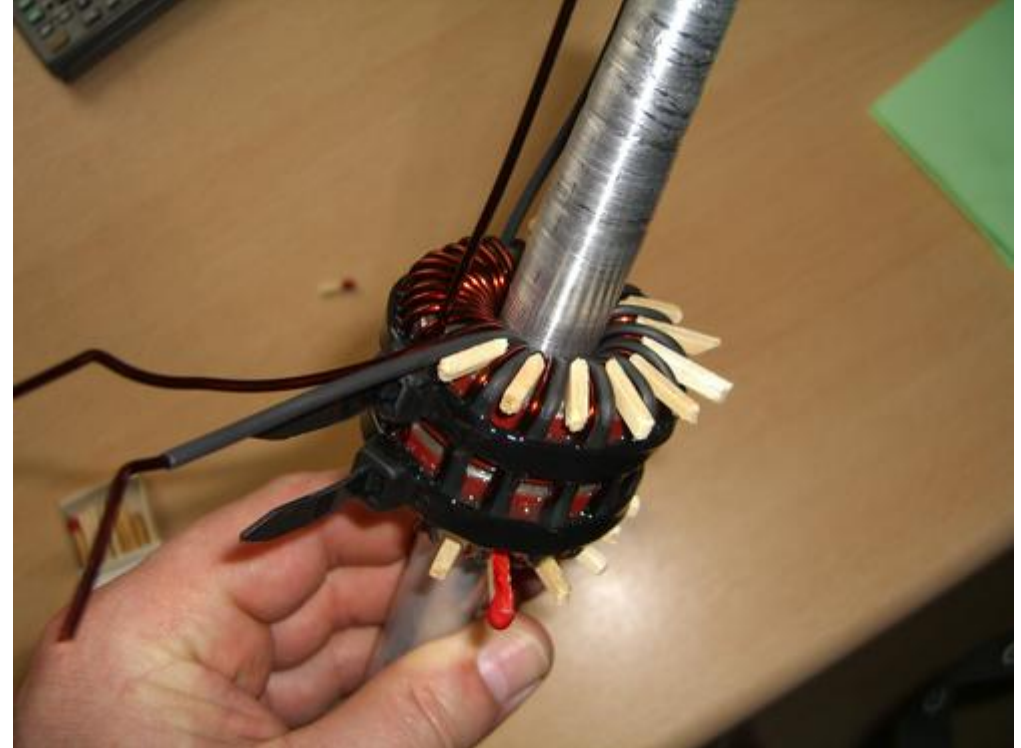

Oben der Balun nach dem Verkleben. Die Streichhölzer bringen die bifilare Wicklung in die erwünschte Anordnung. Zur Sicherung der Windungen wurden zwei Kabelbinder verzurrt und großflächig verklebt. Der Alu Dorn diente zur besseren Handhabung und wurde nach dem Aushärten entfernt.

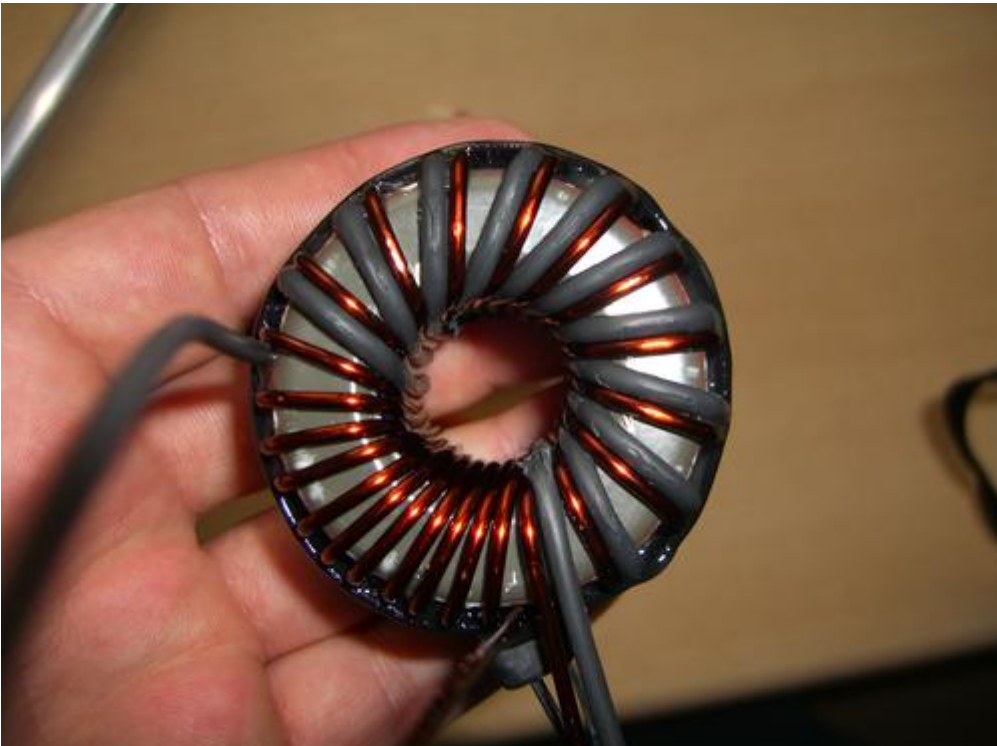

Der Balun fertig ohne Dorn. Zur Verbesserung des Isolationswiderstandes wurde eine Wicklung mit Schrumpfschlauch gefertigt. Der Schrumpfschlauch hat die ganze "Tortur" allerdings nicht ohne Schäden überstanden.

# <span id="page-7-0"></span>**Balun Platine**

Die Balun Platine trägt vier Relais, welche die "Hochpass – Tiefpass" Konfiguration schalten.

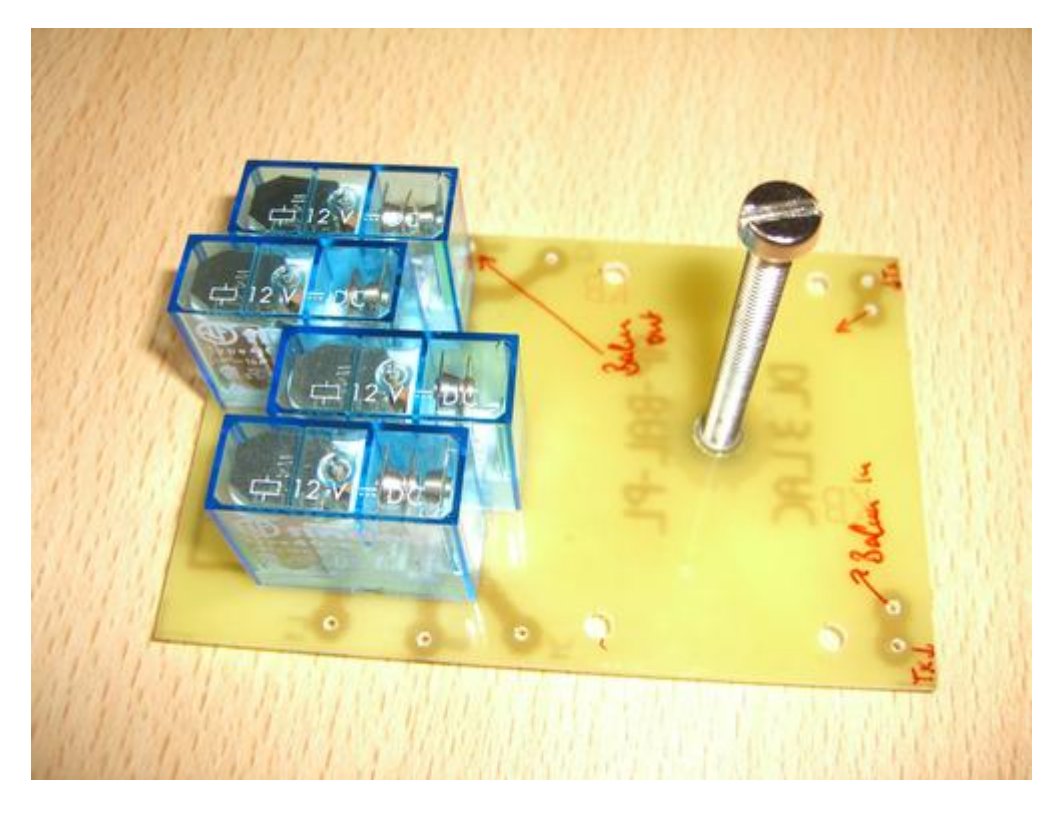

Die Spannschraube ist aus Messing und fußt in einer geklebten M5 Buchse.

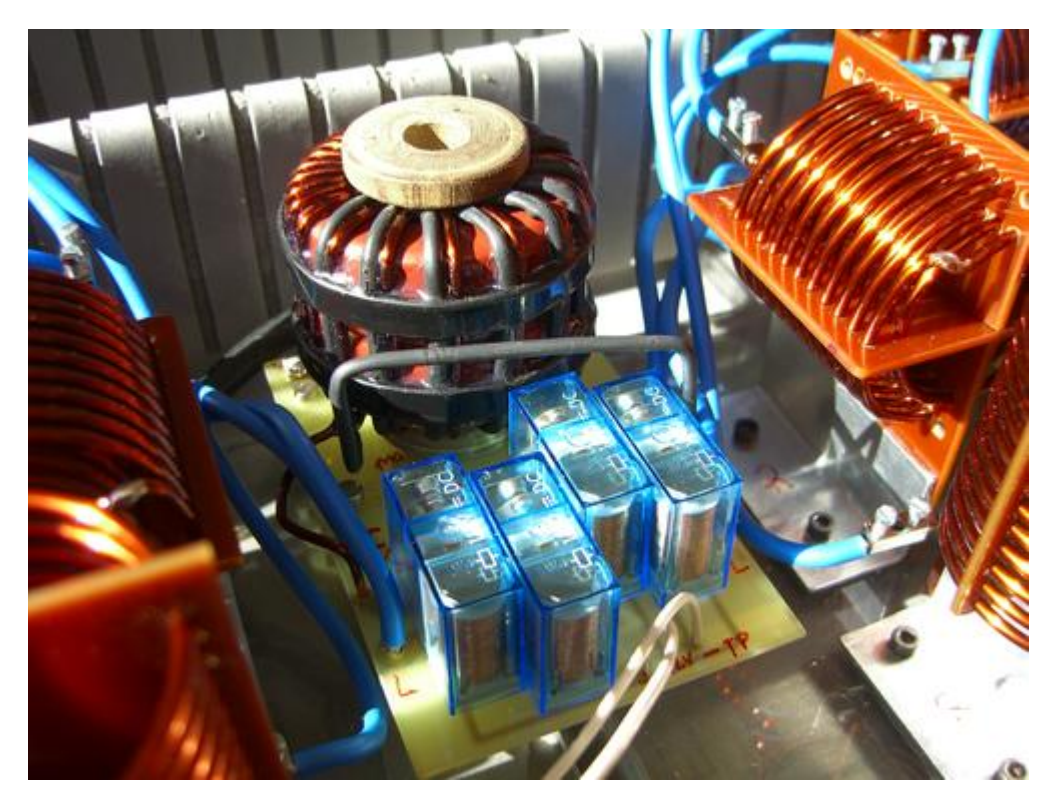

Die Balun Platine fertig integriert im Koppler.

## <span id="page-9-0"></span>**Die L/C Module**

Die L/C Module sind in zwei Lagen aufgebaut. In der oberen Lage befinden sich die Spulen, in der unteren Lage befinden sich die Kapazitäten.

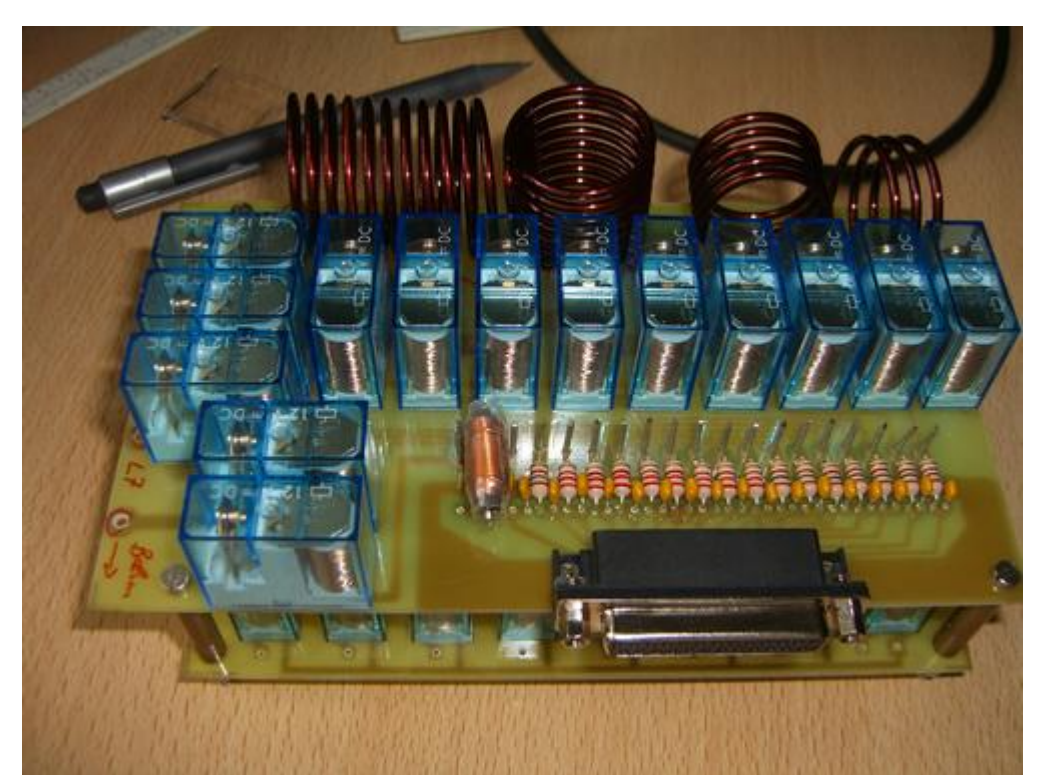

Das L/C Modul mit dem 25 pol. Anschluss für die Steuereinheit. OM Adam hat L1-4 gewickelt.

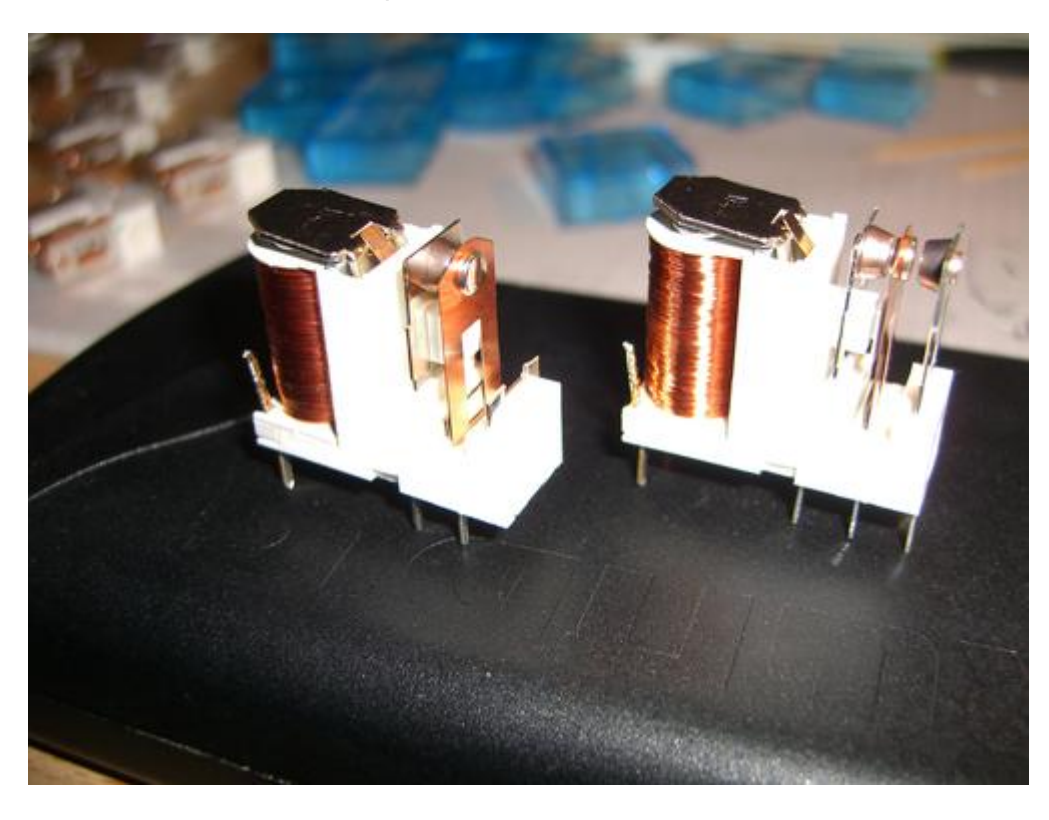

Die L-Relais wurden hinsichtlich des Kontaktdruckes modifiziert. Dazu wurde der Schließerkontakt entfernt und der Öffnerkontakt in Richtung Schaltkontakt gebogen.

![](_page_10_Picture_1.jpeg)

L/C Modul rechts mit L-Steuerstrang Verbindung zur linken Seite (weiße Kabel). Der C-Steuerstrang wurde mit Flachbandkabel hergestellt (am Boden verlegt). Rechts im Bild die PL Buchse zum Anschluss an Transceiver bzw. PA.

#### **Das Koppler Gehäuse**

Weil es die kostengünstigste Lösung war habe ich den Koppler in einen Koffer gebaut. Den Koffer habe ich für 10 Euro in einem Baumarkt gekauft. Die Aufteilungen für die Werkzeuge habe ich weitgehend entfernt. Aus dem Abfall ist ein Staufach zur Unterbringung des Steuergerätes entstanden. Darüber hinaus ergibt sich aus der Lösung gegebenen Falls ein brauchbares mobiles Gerät für Field Days.

Die Verkabelung der Spulen L5-7 ist hierbei nur vorläufig. Das "Kabelgewirr" wird demnächst durch kurze Direkt Verbindungen ersetzt. In der Quelle von DC4JG sieht man das auf den Fotos recht gut wie es sein sollte. Also dieses Detail besser nicht von dem Foto unten kopieren.

![](_page_11_Picture_4.jpeg)

Das Steuergerät wird zum Betrieb entnommen und steht zur Bedienung im Shack. Der Koppler ist streng symmetrisch aufgebaut. Die unsymmetrische Speiseleitung wird im Balun symmetriert und auf die L/C Module links und rechts aufgeteilt. Die Relais schalten die Induktivitäten und Kapazitäten sukzessive hoch bis sich ein brauchbares VSWR einstellt. Leider hat OM Krebs keine automatische Abstimmung nicht vorgesehen. Das wäre eine sinnvolle Verbesserung.

![](_page_12_Picture_1.jpeg)

Der Koppler Koffer - bereit für den mobilen Einsatz.

# <span id="page-13-0"></span>**Das Steuergerät manuell, Version 2007**

Das Steuergerät habe ich in einem formschönen Systemgehäuse untergebracht.

![](_page_13_Picture_3.jpeg)

Vorderseite, Schalter von Links nach Rechts: HP/TP – PA Verriegelung - Ein/Aus

![](_page_13_Picture_5.jpeg)

Rückseite, Buchsen von Links nach Rechts: 12V DC – PA Verriegelung - Koppler

![](_page_14_Picture_1.jpeg)

Steuergerät (Gebaut im Jahr 2007) und Transceiver

### <span id="page-15-0"></span>**Neues Steuergerät automatisch per LAN, Version 2016**

Eine Entwicklergruppe des OV R25 hat eine pfiffige Alternative ausgetüftelt. Die wesentlichen Module dieser Lösung sind:

- Steuerplatine
- LAN Modul / Web Server
- CAT Software

Weitere Details sind hier nachzulesen:

http://www.r25.de/index.php/hardware-entwicklung/christian-koppler-steuergeraet Ich habe dieses Steuergerät nachgebaut und in Betrieb. Vor ein paar Monaten hatte mich Peter, DL1SAP zu dem Projekt motiviert. Ich möchte unten dazu meine Interpretation der R25 Peripherie aufschreiben und damit die Fotodokumentation aktualisieren.

#### <span id="page-15-1"></span>**Steuerplatine**

Die Steuerplatine übernimmt die Schaltung der Relais. Die Steuerplatine sitzt direkt auf dem LAN Modul und ist zu diesem mit einer Kontaktleiste verbunden. Kopplerseitig dient wieder der bekannte D-Sub 25 Stecker als Schnittstelle. Wer bereits einen Koppler in Betrieb hat, der kann das 2007er Steuergerät 1:1 austauschen. Allerdings geht es jetzt nicht mehr ohne PC.

Die Steuerplatine muss selbst zusammengelötet werden, was allerdings recht schnell geht. Ich habe eine Stunde dafür benötigt. Der Aufwand ist also recht überschaubar.

![](_page_15_Picture_11.jpeg)

Steuerplatine und LAN Modul im Kasten, fertig zusammen gebaut.

Hier noch eine Bilderserie vom Zusammenbau

![](_page_16_Picture_2.jpeg)

![](_page_16_Picture_3.jpeg)

Die Spannungsversorgung für die 12V pins muss vom darunter liegenden LAN Modul geholt werden. Die zwei Drähte fehlen hier noch.

# <span id="page-17-0"></span>**LAN Modul**

Das LAN Modul ist aus dem Produktspektrum der Firma Modtronix erhältlich. Es wird unter der Artikelnummer SBC65EC vertrieben. Das SBC65EC hat eine LAN Schnittstelle und somit eine eigene MAC. Das SBC65EC wird über die Browseroberfläche gemanagt, ähnlich wie die Einstellungen an einem Router. Vor der Inbetriebnahme sind die Einstellungen hinsichtlich des hauseigenen LAN, sowie die Pinbelegung für den Durchgriff auf die Steuerplatine festzulegen. Hinweise dazu finden Sie auf der R25 Seite.

![](_page_17_Picture_3.jpeg)

Um das Modtronix LAN Modul / Web Server anzusprechen geben Sie einfach die IP Adresse in den Browser ein. Die IP Adresse ist nicht festgelegt, denn die wird von Ihrem Router vergeben. Scannen Sie also Ihre Netzwerkteilnehmer. Ich mache das z.B. mit meinem Android Tablet und der app FING.

Natürlich gebe ich gerne zu dass es zum Verständnis nicht schaden kann wenn man Grundkenntnisse in Netzwerktechnik hat. Zur Not fragen Sie jemanden der sich auskennt.

Naja und etwas Englisch wäre nicht schlecht. Die Hinweise sind leider alle in Englisch. Mit etwas Geschick kann man sich auch durchwursteln. Die Mühe lohnt sich! Die Anleitung von R25 ist ja auch noch da. Ich hatte sogar direkten support von R25. Es gibt ja auch teamviewer, bevor man die Flinte ins Korn wirft.

#### <span id="page-18-0"></span>**CAT Software**

Tuner Einstellungen

Die CAT Software regelt die Portbelegung, damit die softwareseitige Verbindung mit dem PC klappt. Über den Port wird die Frequenz des TRX in die Steuerung übertragen. Darüber hinaus bildet die CAT Software die L/C Glieder des Kopplers ab. Dies wird über entsprechende Felder bewerkstellig. Sehr benutzerfreundlich sind Schieberegler zum Durchfahren der L/C Bereiche. Die so manuell ermittelten Werte können dann manuell in eine Tabelle gespeichert werden. Die Frequenzabstufung bzw. Abstimmschritte sind frei wählbar. Mit der Veränderung der TRX Frequenz wird die entsprechende Zeile in der Tabelle aktiv. Das ist so einfach wie genial - Funktioniert prima!

![](_page_18_Picture_57.jpeg)

#### <span id="page-19-0"></span>**Virtuelle COM Ports**

Last but not least möchte ich noch einen Hinweis auf zu virtuellen Ports geben. Der TRX bzw. die CAT Software benötigt einen Port mit dem der Tuner angesprochen wird. Wie Sie oben in dem grünen Feld sehen habe ich hierfür Port COM13 vergeben. Sie können das mit den Nummern beliebig handhaben. Es muss allerdings sichergestellt sein, dass die Zuordnung passt.

Weil kein PC genügend Ports hat möchte ich die Software "virtual serial ports emulator" empfehlen. Mit dieser Software können Sie nahezu beliebig viele virtuelle Ports erstellen und zuweisen. Stellen Sie sich das vor wie ein physikalisches Kabel mit dem zwei Geräte verbunden werden. So ein Kabel hat in der Regel zwei Enden bzw. Stecker, hier die Ports. Sie Erstellen also ein Port "pair" beispielsweise COM13 und COM14. COM14 tragen Sie dann in der CAT Steuerung ein und COM13 in der Tuner Software. Andere Zahlenpaarungen funktionieren auch.

![](_page_19_Picture_94.jpeg)

So sieht das bei mir aus. Ports kann man nie genug haben.

Eines ist bei der Sache ganz wichtig. Die Ports müssen zeitlich vor der Anwendung bereit stehen. Wenn die Anwendung bzw. Software den eingestellten Port nicht findet, dann wird in der Regel ein anderer Port eingetragen. Das führt dazu, dass dann die Portzuweisung nicht mehr stimmt. Sorgen Sie also immer dafür, dass zuerst der "virtual serial ports emulator" läuft bevor Sie die anderen Anwendungen starten. Es empfiehlt sich diese fundamentale Anwendung in die Autostart zu nehmen.

### <span id="page-20-0"></span>**Ein Dankeschön**

Vielen Dank an die zahlreichen OM's aus dem OV Heidenheim P04 die mich beim Bau mit Rat und Tat – nicht zuletzt auch mit Materialien – unterstützt haben. Es hat Spaß gemacht!

Ham Spirit gelebt ! Besonderen Dank an DL1SAP, Peter und DL5UR, Uwe. Die Beiden haben so manches Problem gelöst.

#### <span id="page-20-1"></span>**Quellen**

Hier noch ein paar Quellen für weitergehende Info zum Christian Koppler:

Weitere Fotos eines sehr schön aufgebauten Koppler: [http://www.dc4jg.de/html/sym\\_koppler.html](http://www.dc4jg.de/html/sym_koppler.html)

Skizzen und Baupläne von OM Christian Krebs, DL3LAC.

Artikel in der Fachzeitschrift "funk 06/2005"

#### <span id="page-20-2"></span>**Verwendung**

Diese Beschreibung ist im Rahmen meines Amateurfunk Hobby entstanden. Die Vervielfältigung und Verwendung im Sinne des Amateurfunk ist ausdrücklich gewünscht, während eine kommerzielle Nutzung ausgeschlossen ist. Rechtliche Ansprüche können aus der Beschreibung nicht abgeleitet werden.